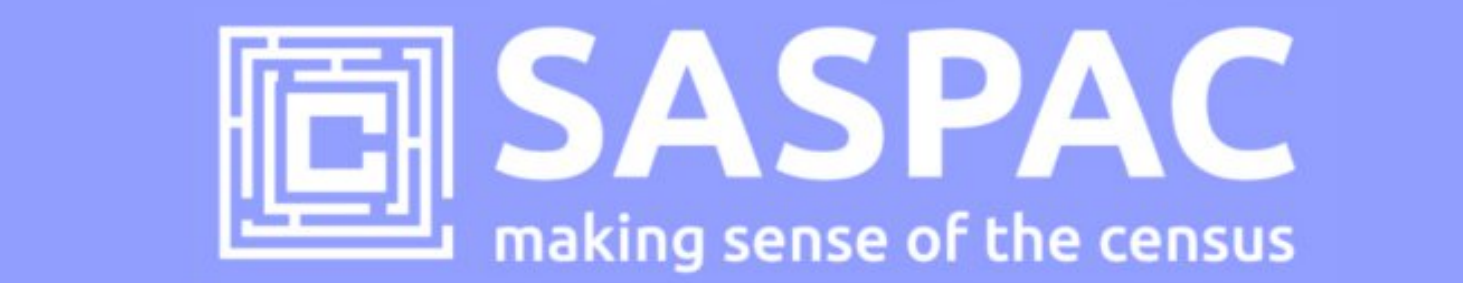

## **SASPAC v9.93 RELEASE NOTE**

This note describes how to update to version 9.93 of the SASPAC software application and the details of the recent Census releases across England, Wales and Scotland – these are now accessible through this software update.

## **Introduction**

v9.93 of the SASPAC application provides access to the Census datasets currently published by ONS (England & Wales) and NRS (Scotland) Census offices. This update specifically incorporates:

- **Scottish Census releases I, j and k** (41 Detailed Characteristic tables and 43 Local Characteristics)
- **2011 ONS Flow data: Public and Safeguarded**\* tables relating to migration, workplace, 2<sup>nd</sup> residence and student population movements
- **2013 Mid-Year Population estimates**: single year of age by sex for OAs and higher geographies

\*The first Safeguarded OD tables have begun to be released via the UK Data Service: 8 migration tables relating to OAs and merged ward geographies were released on 3/12/14. There is a plan to publish around 200 tables via this route between January-March next year. Remember there are additional terms and conditions regarding the use of these statistics and we will be providing more details in a blog post soon.

## **Do I need to install SASPAC v9.80 first?**

Yes. SASPAC v9.80 is available as a full installation and is required to be installed prior to updating to v9.93. The installation may be downloaded from http://saspac.org/software/ with a username and password available to members from the helpdesk.

## **How do I update to v9.93 from interim versions of the application (v9.81 to v9.92)?**

SASPAC v9.93 is available as a "**copy & paste"** update, instead of the full installation package usually provided. This is due to the relatively small nature of the update and to help organisations' avoid the, sometimes costly, time-consuming process of arranging a full software installation.

With v9.80, or any subsequent version, of SASPAC installed, follow the four steps outlined below:

- 1) Download and unzip the software v9.93 update files from: http://www.london.gov.uk/webmaps/saspac/
- 2) With the application closed, unzip and copy the files from the downloaded zip file to the following locations (replace any existing files if prompted).
- copy the file "**WSAS32.EXE**" into c:\SASPAC\ folder
- copy the files within the "**METADATA**" folder into "c:\SASPAC\METADATA\" folder
- copy the files within the "**FRWORK**" folder into "c:\SASPAC\FRWORK\" folder
- copy the files within the "**FRWDATA**" folder into "c:\SASPAC\FRWDATA\" folder

 NB: This assumes a c:drive local installation and an alternative location may be necessary if a networked installation has been undertaken.

3) Launch the application ("C:\SASPAC\WSAS32.EXE") will result in the software being launched and the banner should now read "SASPAC for Windows v9.93 (Web Services)".

With the software updated the final task is to visit the SASPAC website to download the latest **England &** [Wales](http://saspac.org/data/2011-ew/outputs/) and **Scottish** System files.

Please contact the helpdesk if you have any issues updating your system at all.

SASPAC helpdesk December 2014 info@saspac.org 020 7983 4348/5523